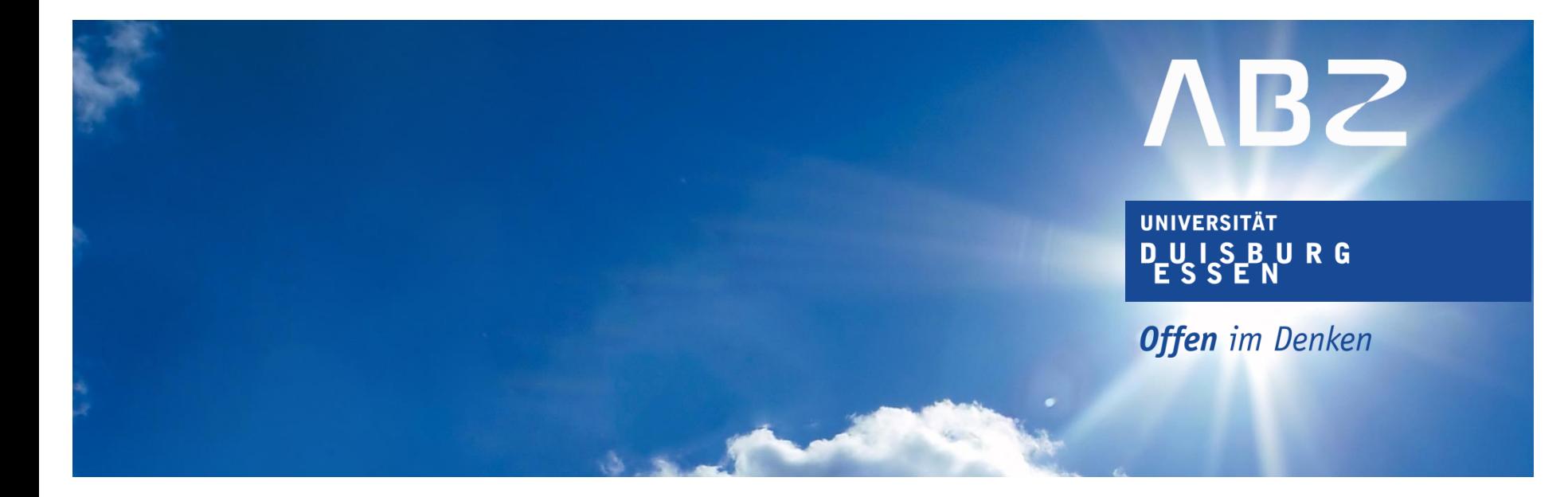

# **Anleitung zum Umgang mit dem LSF**

Veranstaltungssuche im Vorlesungsverzeichnis für Schülerinnen und Schüler/ Studieninteressierte

Frühstudium an der UDE

Stand: August 2023

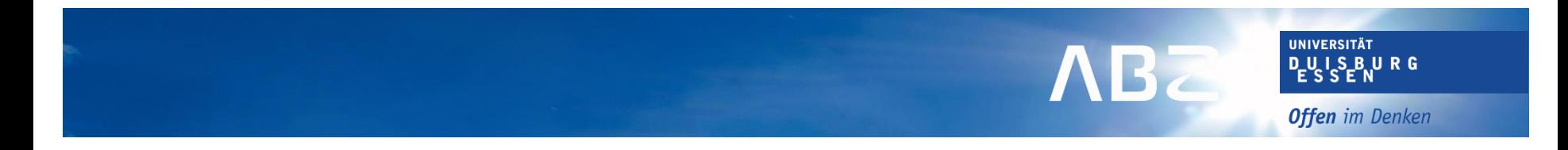

#### **LSF – Was ist das?**

- LSF "Lehre, Studium, Forschung"
- Offizielles Vorlesungsverzeichnis für Studierende
- Das LSF findet man unter dem Link [www.lsf.uni-due.de](http://www.lsf.uni-due.de/) oder über Google-Suche (z.B. "Isf uni due")
- Enthält alle relevanten Informationen zu Veranstaltungen, z.B. Dozent\*in, Uhrzeit, Raum, inhaltliche Kurzbeschreibung etc.
- Veranstaltungen können auf verschiedene Seite gewählt werden:
	- ➢ Direktsuche nach Veranstaltungen
	- ➢ Suche über den jeweiligen Studiengang
	- ➢ Suche über das Schülervorlesungsverzeichnis

### Semester einstellen

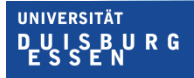

**Offen** im Denken

- 1. [www.lsf.uni-due.de](http://www.lsf.uni-due.de/) aufrufen
- 2. Oben rechts das gewünschte Semester einstellen

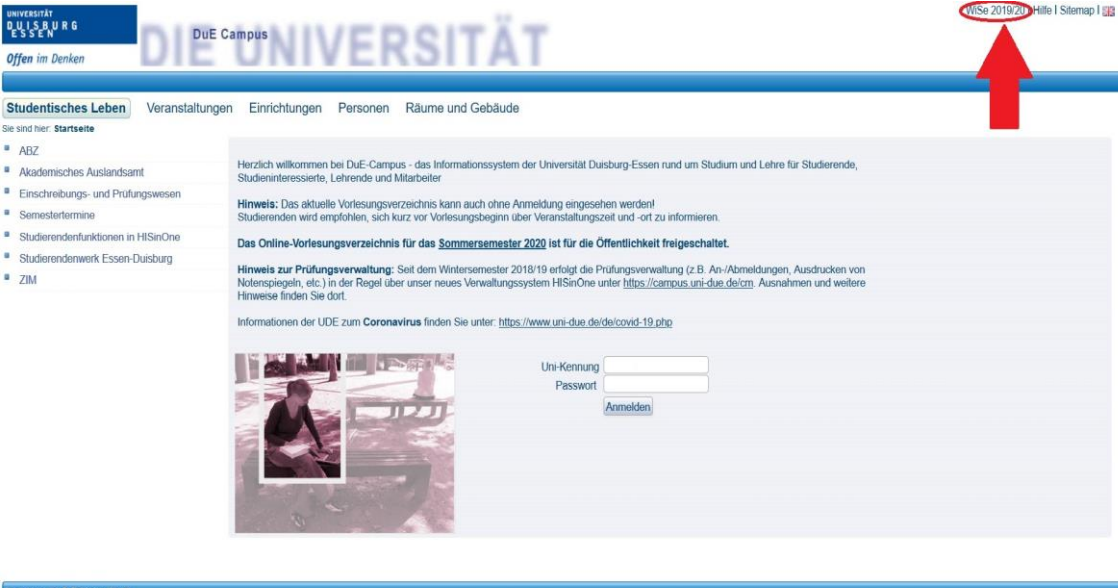

Auswahl

**ABZ** 

Sommersemester 2023 (Freigegeben) Wintersemester zuzur zur einzegegeben  $3 -$ Sommersemester 2022 (Freigegeben) Wintersemester 2021/22 (Freigegeben)  $4 -$ Sommersemester 2021 (Freigegeben)  $5:$ 6: Wintersemester 2020/21 (Freigegeben) 7: Sommersemester 2020 (Freigegeben) 8: Wintersemester 2019/20 (Freigegeben) 9: Sommersemester 2019 (Freigegeben) 10: Wintersemester 2018/19 (Freigegeben) 11: Sommersemester 2018 (Freigegeben) 12: Wintersemester 2017/18 (Freigegeben) 13: Sommersemester 2017 (Freigegeben) 14: Wintersemester 2016/17 (Freigegeben) 15: Sommersemester 2016 (Freigegeben) 16: Wintersemester 2015/16 (Freigegeben) 17: Sommersemester 2015 (Freigegeben) 18: Wintersemester 2014/15 (Freigegeben) 19: Sommersemester 2014 (Freigegeben) 20: Wintersemester 2013/14 (Freigegeben) 21: Sommersemester 2013 (Freigegeben) 22: Wintersemester 2012/13 (Freigegeben) 23: Sommersemester 2012 (Freigegeben) 24: Wintersemester 2011/12 (Freigegeben) 25: Sommersemester 2011 (Freigegeben) 26: Wintersemester 2010/11 (Freigegehen)

## **Auswahl von Veranstaltungen**

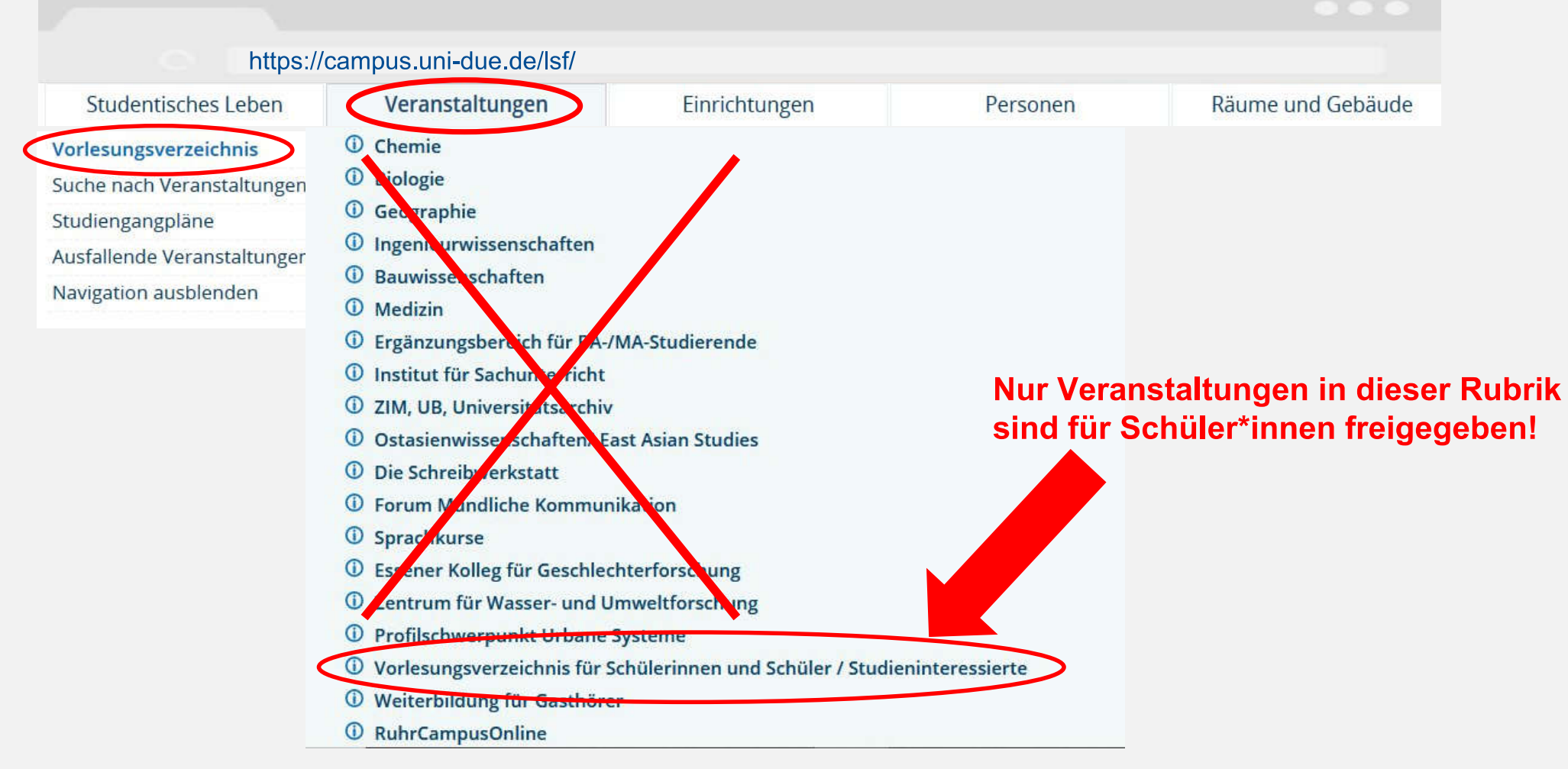

www.uni-due.de

### Suche über das Schülervorlesungsverzeichnis

DULS BURG

**Offen** im Denken

**UNIVERSITÄT** 

#### Im Schülervorlesungsverzeichnis sind die Veranstaltungen getrennt nach Campi sowie Studiengang aufgeführt

#### Vorlesungsverzeichnis (WiSe 2023/24)

#### *O* Vorlesungsverzeichnis

<sup>1</sup> Vorlesungsverzeichnis für Schülerinnen und Schüler / Studieninteressierte Liebe Schülerinnen und Schüler, liebe Studieninteressierte.

hier findet ihr die für euch verfügbaren Veranstaltungen aus verschiedenen Bach Veranstaltungen.

Schüler\*innen. Frühstudierende und Studieninteressierte melden sich ausschl (Schnuppertage oder Frühstudium) zu Veranstaltungen an - nicht hier im Vorlesu etc. richten sich daher nur an reguläre Studierende - nicht an Schüler\*innnen, Fr

Ansprechpartner\*innen für administrative und organisatorische Fragen Frühstudium: Frau Judith Spickers (fruehstudium@uni-due.de). Schnuppertage: Frau Jina Joseph Vazhavelil (schnuppertage@uni-due.de) Herr Benedikt Postler (schnuppertage@uni-due.de)

Für inhaltliche Fragen zum Studium bzw. zu der Veranstaltung wenden Sie sich I

- **Campus Duisburg**
- *O* Campus Essen / Universitätsklinikum

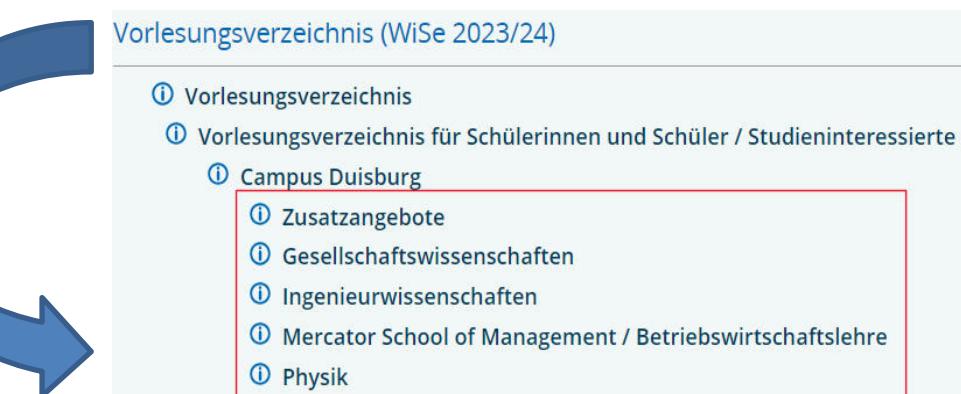

## Auswahl von Veranstaltungen - Beispiele

#### Ansprechpartner\*in des **Studiengangs**

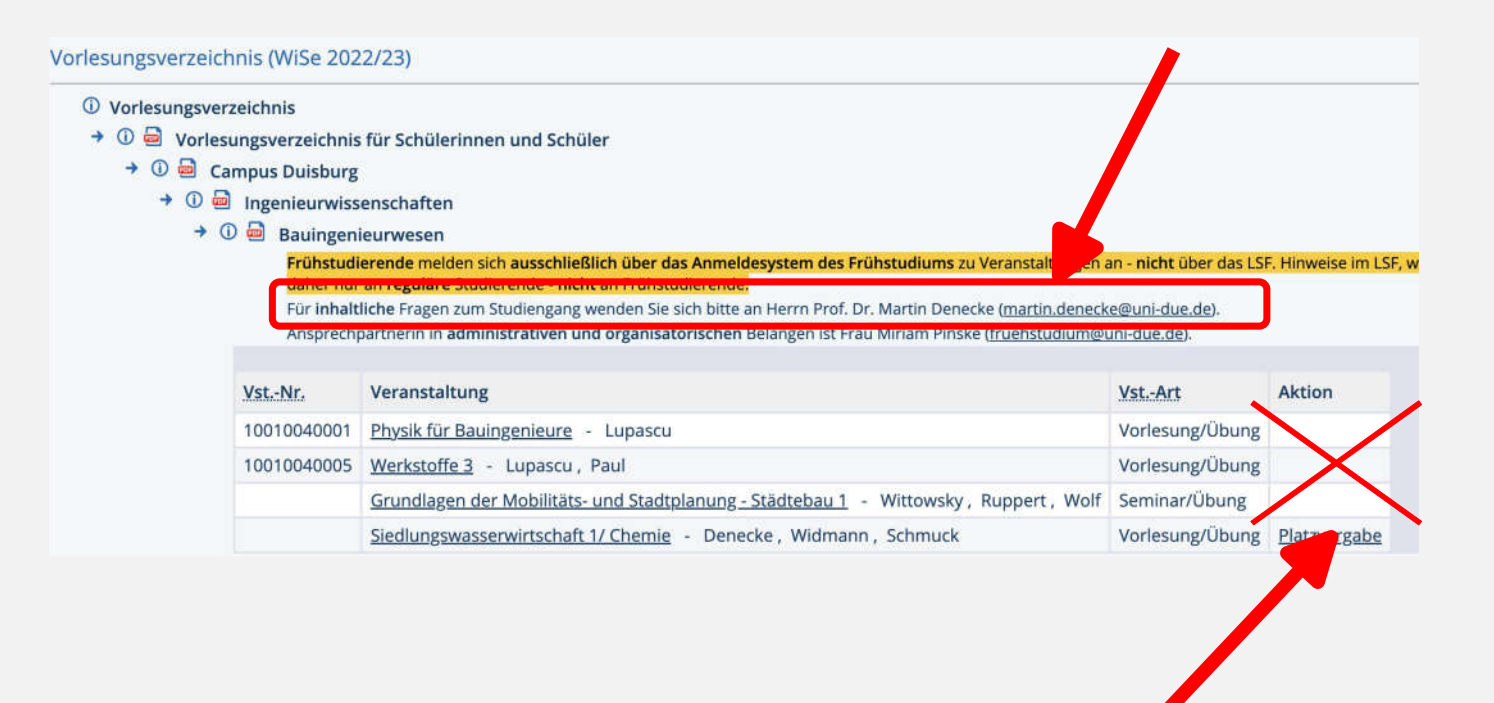

Informationen in dieser Spalte für Frühstudierende **NICHT RELEVANT!** 

### Alle Varianten: Veranstaltungsinformationen

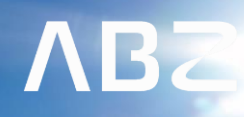

**UNIVERSITÄT DUISBURG** 

**Offen** im Denken

Bei allen Suchvarianten werden schließlich eine oder mehrere Veranstaltungstitel angezeigt, die ausgewählt werden können. Auf der rechten Seite wird bereits die Veranstaltungsart (Vorlesung/Übung/Seminar) angezeigt.

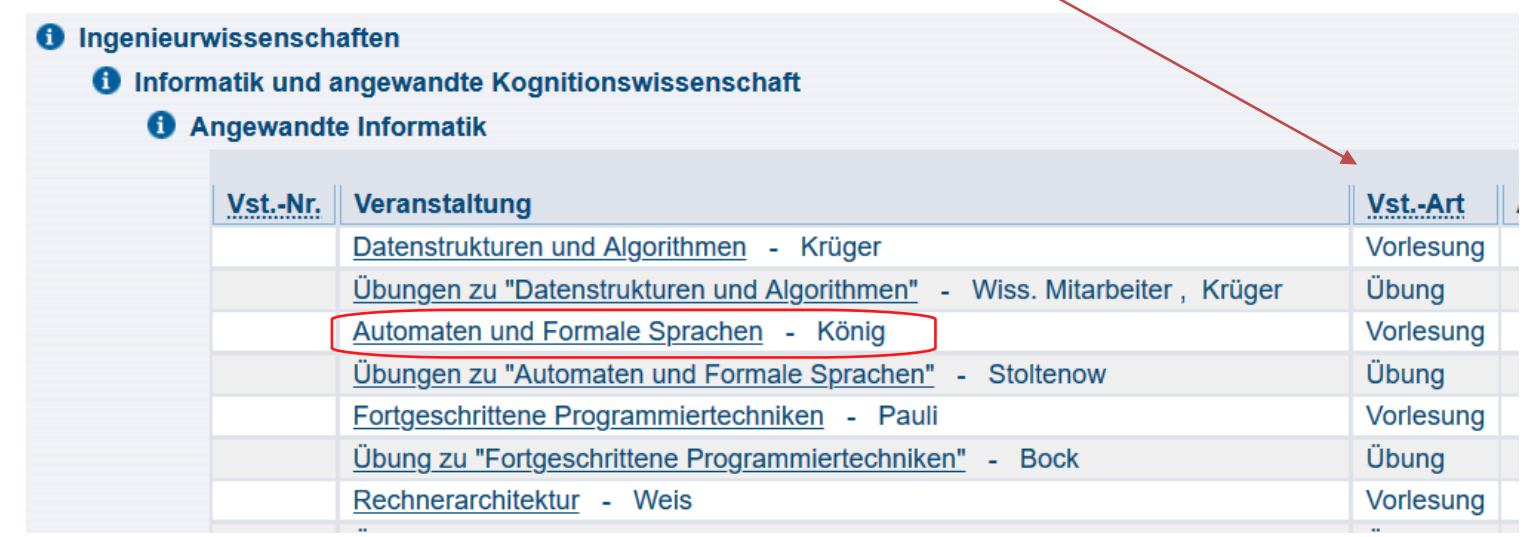

### Alle Varianten: Veranstaltungsinformationen

des Lehrstuhls

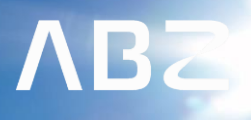

**UNIVERSITÄT** 

DULS BURG

**Offen** im Denken

Auf den Veranstaltungsseiten finden sich alle relevanten Informationen zur gewählten Veranstaltung

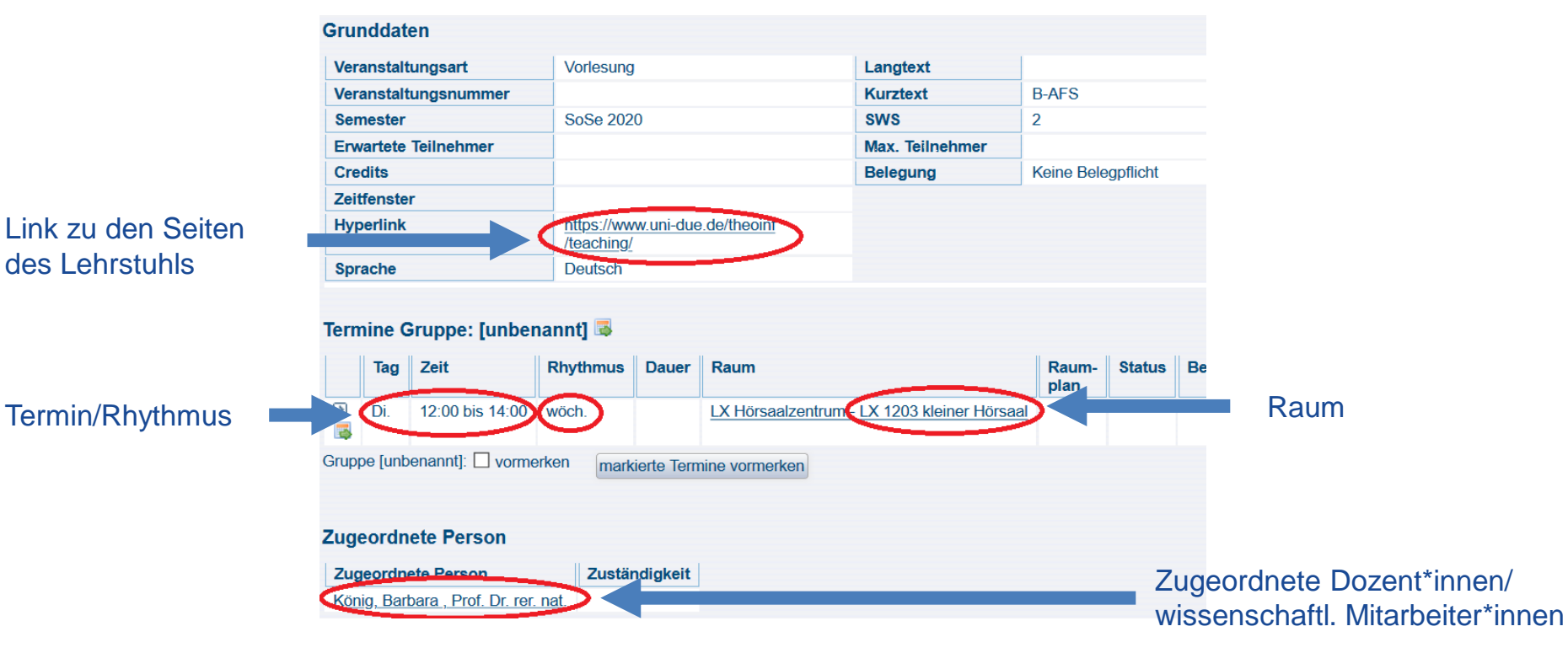

### Alle Varianten: Veranstaltungsinformationen

bezieht

nachweis

**ABZ** 

D\_U L S\_B U R G **Offen** im Denken

**UNIVERSITÄT** 

Häufig finden sich zudem weitere wichtige Informationen auf den Veranstaltungsseiten

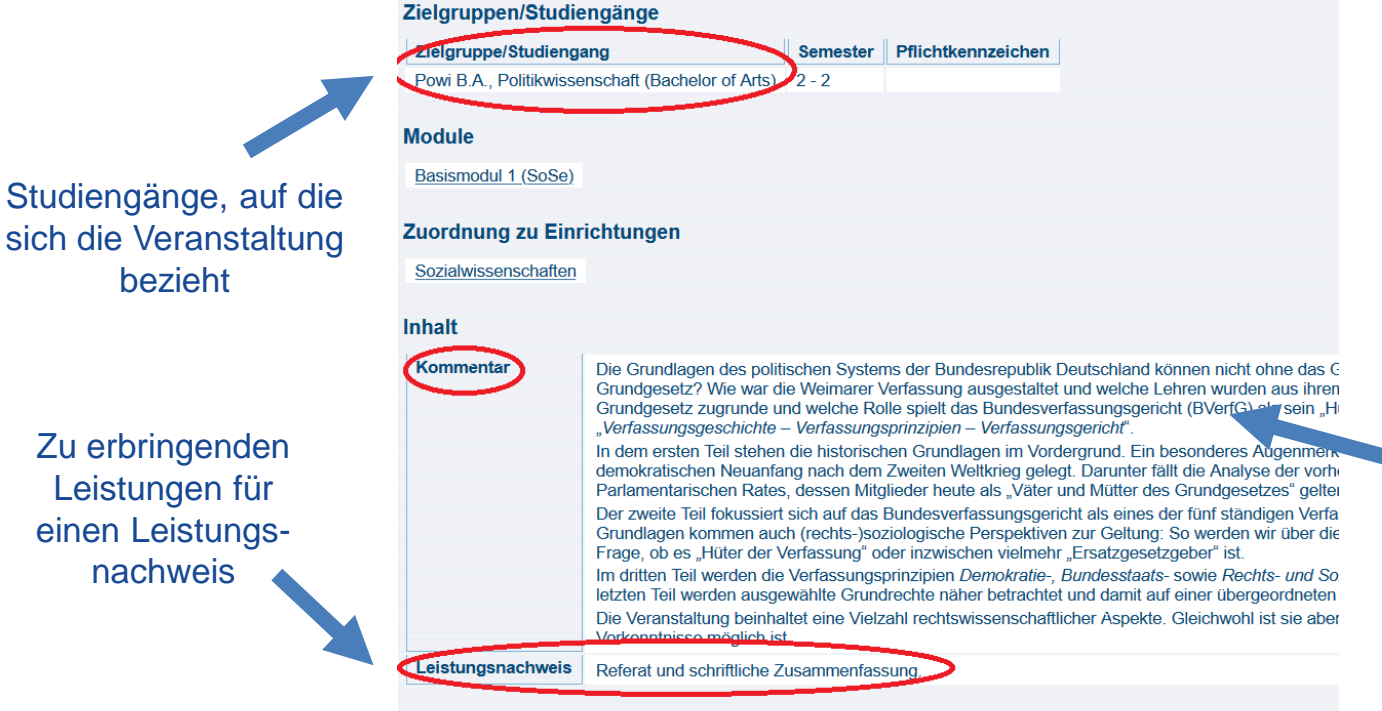

Zusätzliche Informationen wie Literaturangaben, Veranstaltungsbeschreibung

**Strukturbaum** 

# Auswahl von Veranstaltungen - Beispiele

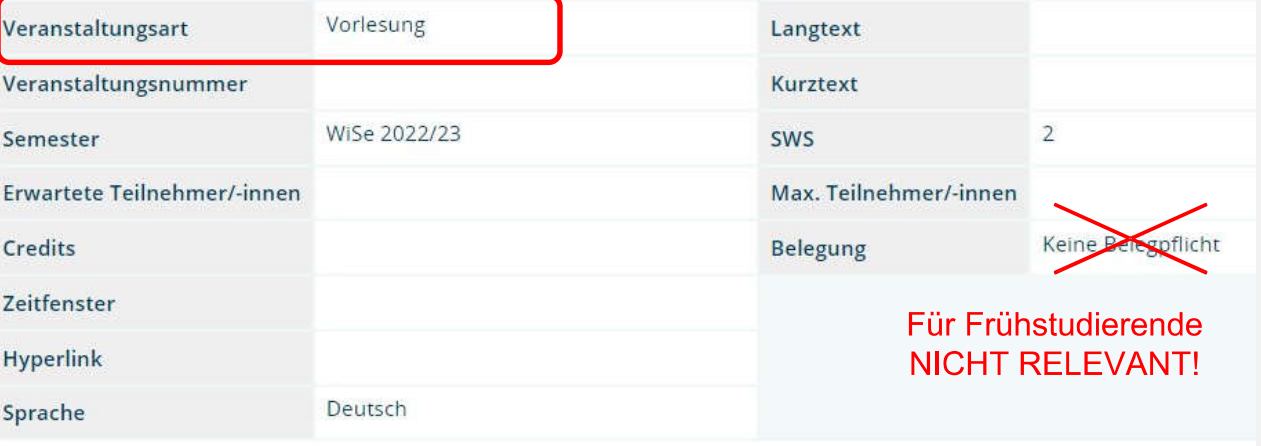

#### Einführung in die türkischsprachige Literatur - Einzelansicht Diese Veranstaltung wird über ein direktes Zulassungsverfahren vergeben. Um diese zu belegen: 1. Klicken Sie auf unten aufgeführten Link. 2. Dort beim gewünscht in Termin auf "jetzt belegen/abmelden". 3. Melden Sie sich am "stem an. 4. Bestätig Sie Ihre Anme geht es zum Anmeldesystem

Für Frühstudierende NICHT RELEVANT! Anmeldung für Frühstudierende ausschließlich über die Homepage des Frühstudiums.

#### ermine Gruppe: [unbenannt] <mark>的</mark>

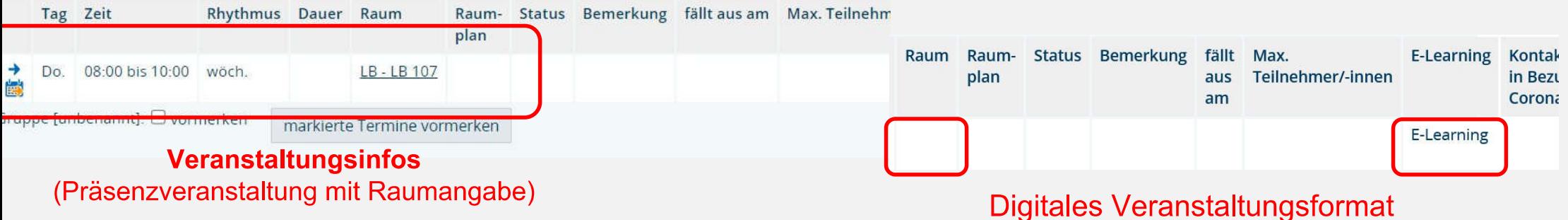

# Auswahl von Veranstaltungen - Beispiele

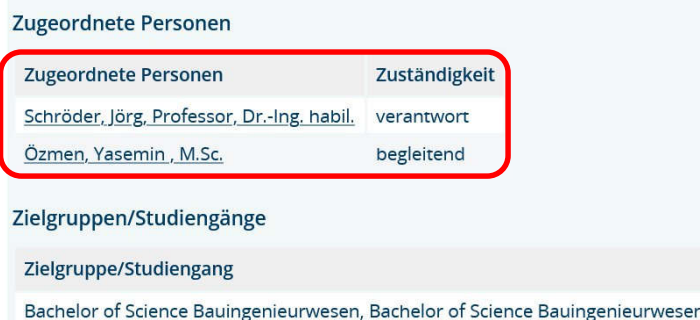

Ansprechpartner\*innen für inhaltliche und organisatorische Fragen zur Veranstaltung

#### Inhaltliche und organisatorische Informationen zur Veranstaltung

- Kommentar Mit der Belegung dieser Veranstaltung sind folgende Lernergebnisse verbunden:
	- Die Studierenden kennen
	- · den Begriff der Literarischen Sozialisation in Abgrenzung zur Lese- und Mediensozialisation,
	- · die gesellschaftliche und historische Bedeutung Literarischer Sozialisation,
	- · die Ergebnisse einschlägiger Studien zur Literarischen Sozialisation im Hinblick auf die Bedeutung von Familie, Peer Group und Schule und könne
	- · Methoden und Verfahren zur Förderung der Lesekompetenz auf unterschiedlichen Ebenen.

# Veranstaltungen Medizin

#### **ACHTUNG!**

Besonderes Vorgehen bei der Auswahl von Veranstaltungen aus dem Fachbereich Medizin!

Infos auf unserer Homepage unter "Veranstaltungen"

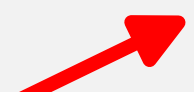

#### Veranstaltungen Medizin [Z]

Die im LSF hinterlegten Informationen zu dem Veranstaltungen im Fach Medizin sind häufig nicht aktuell, da die Medizinische Fakultät ein anderes Portal für die Veröffentlichung von Informationen nutzt.

Bitte entnehme zunächst dem LSF (Vorlesungsverzeichnis für Schülerinnen und Schüler) WELCHE Veranstaltungen Du als Schüler\*in im Fachbereich Medizin besuchen darfst und hole im Anschluss Informationen zur Durchführung der Veranstaltung ein.

Bei Fragen dazu wende Dich bitte an unsere Tutor\*innen für Medizin (siehe Kontakt).

Zu OpenCampus [2]

# Viel Erfolg  $\circledcirc$

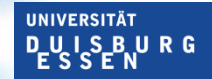

**ABZ** 

**Offen** im Denken